## Programmierkurs 2020 | RooFit

Julian Boelhauve julian.boelhauve@tu-dortmund.de

#### experimentelle physik 5 teilchenphysik & medizinphysik

#### technische universität dortmund

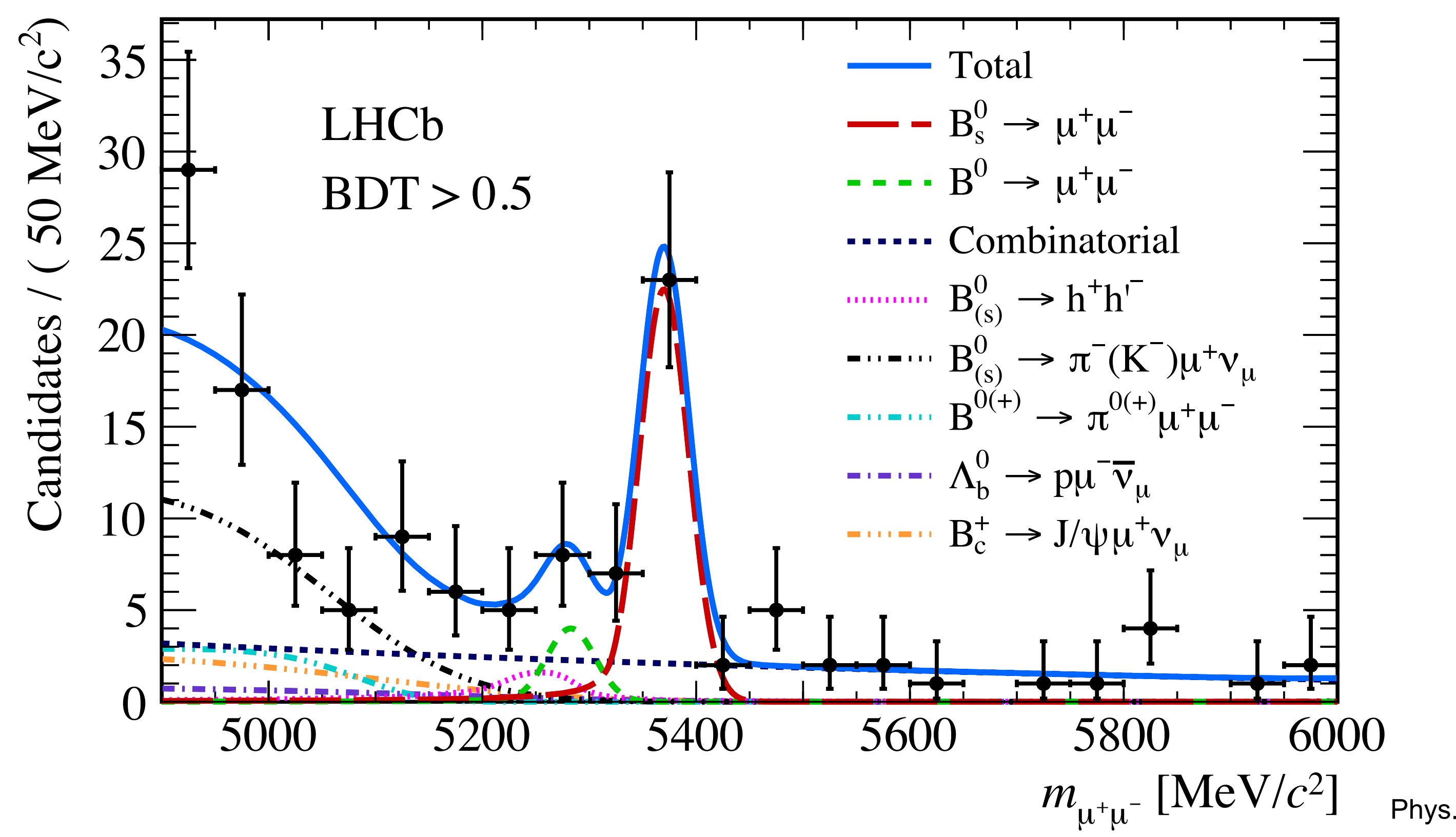

Phys. Rev. Lett. 118 (2017) 191801

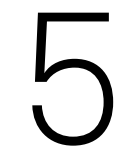

## Was ist RooFit?

- Bibliothek zur Datenmodellierung mit ROOT
- Verwendung der Maximum-Likelihood-Methode
- Hilfe
	- RooFit user's manual
	-
	- ROOT-Forum

Julian Boelhauve Programmierkurs 2020 | RooFit 2

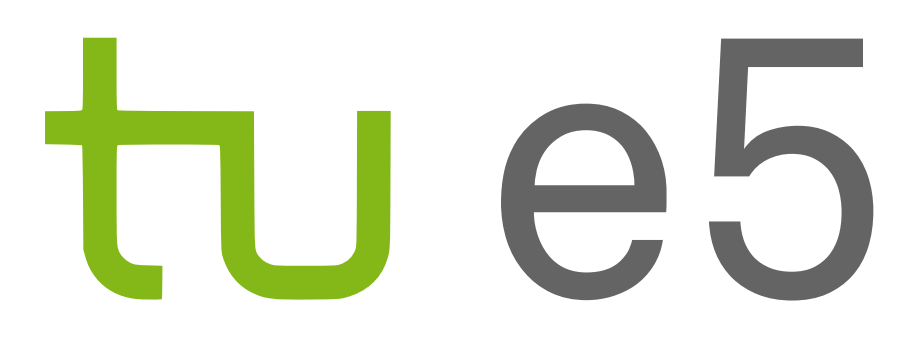

#### • RooFit tutorials (Python-Versionen unter<https://github.com/clelange/roofit>)

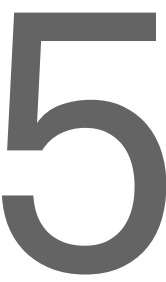

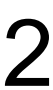

### Laden eines Datensatzes

#### import ROOT as R

 $file = R.TFile.open('tutorial(root', 'READ$  $tree = file.Get('DecayTree_singlegauss')$  $x = R.RooRealVar('x', 'x', -4, 10)$ 

 $data = R.RoobataSet('data', 'data', tree, ...$ 

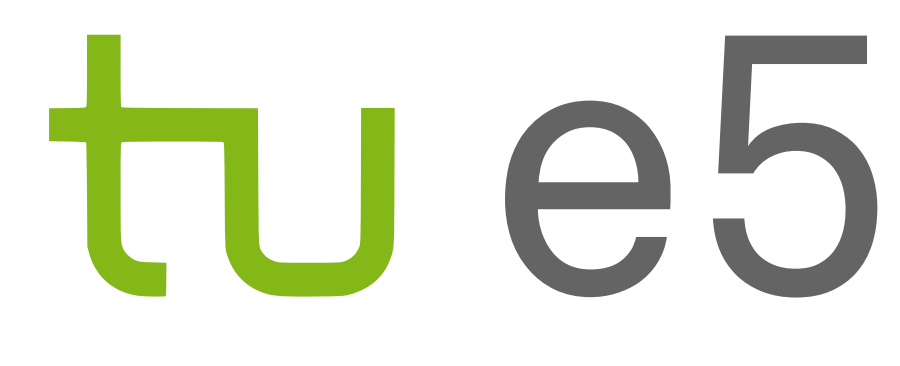

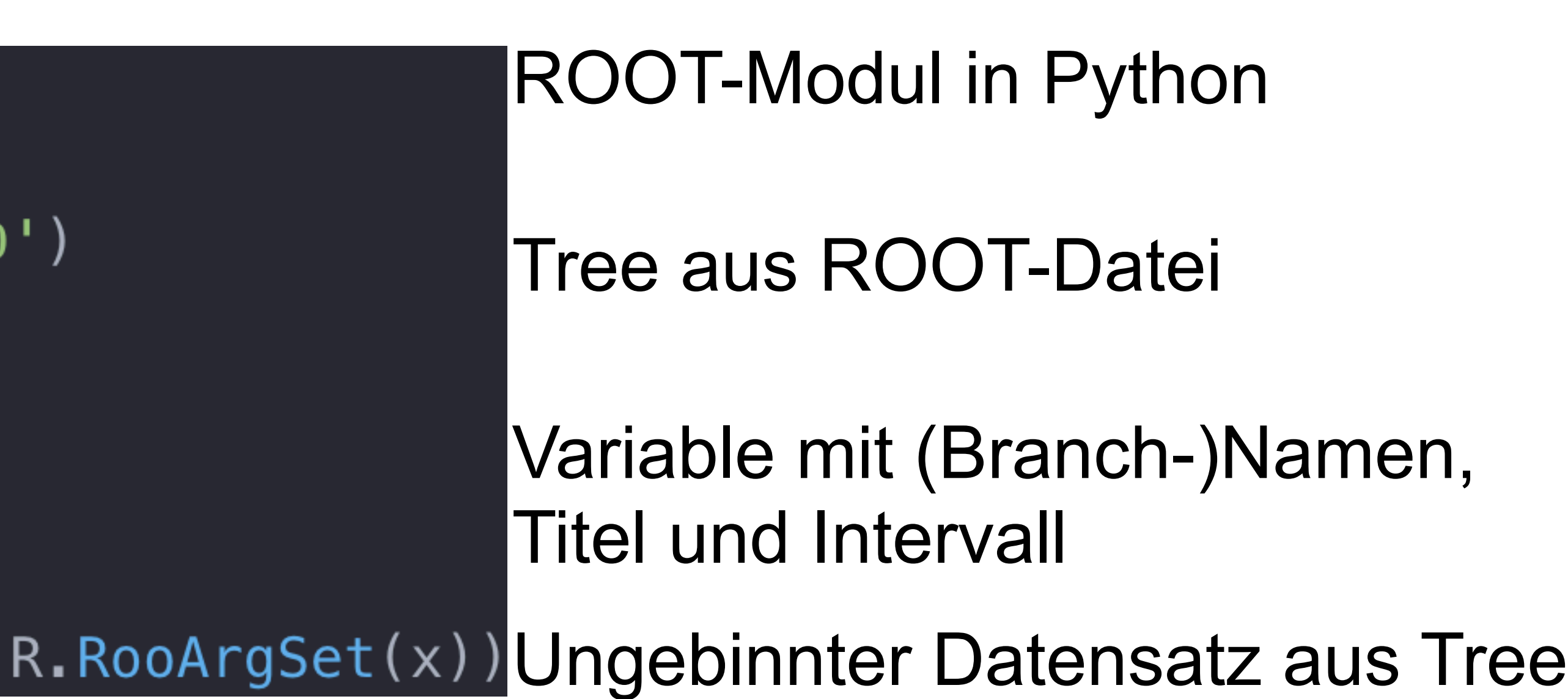

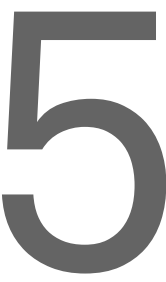

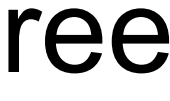

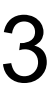

## Fitten einer Wahrscheinlichkeitsdichtefunktion tul eb

mu = R.RooRealVar('mu', 'mu', 2.5, 0, 6)  $sigma = R.RooRealVar('sigma', 'sigma', 0.$ gaussian =  $R \cdot R$ ooGaussian('gaussian', 'gau gaussian.fitTo(data)

Argumente von fittTo(): Anzahl der Kerne, Speichern des Fitresultats, ...

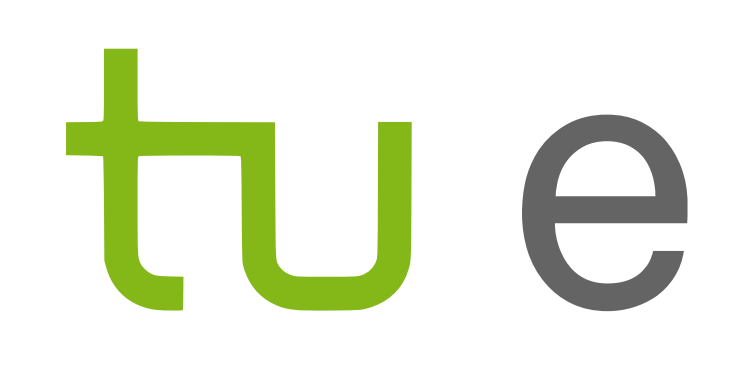

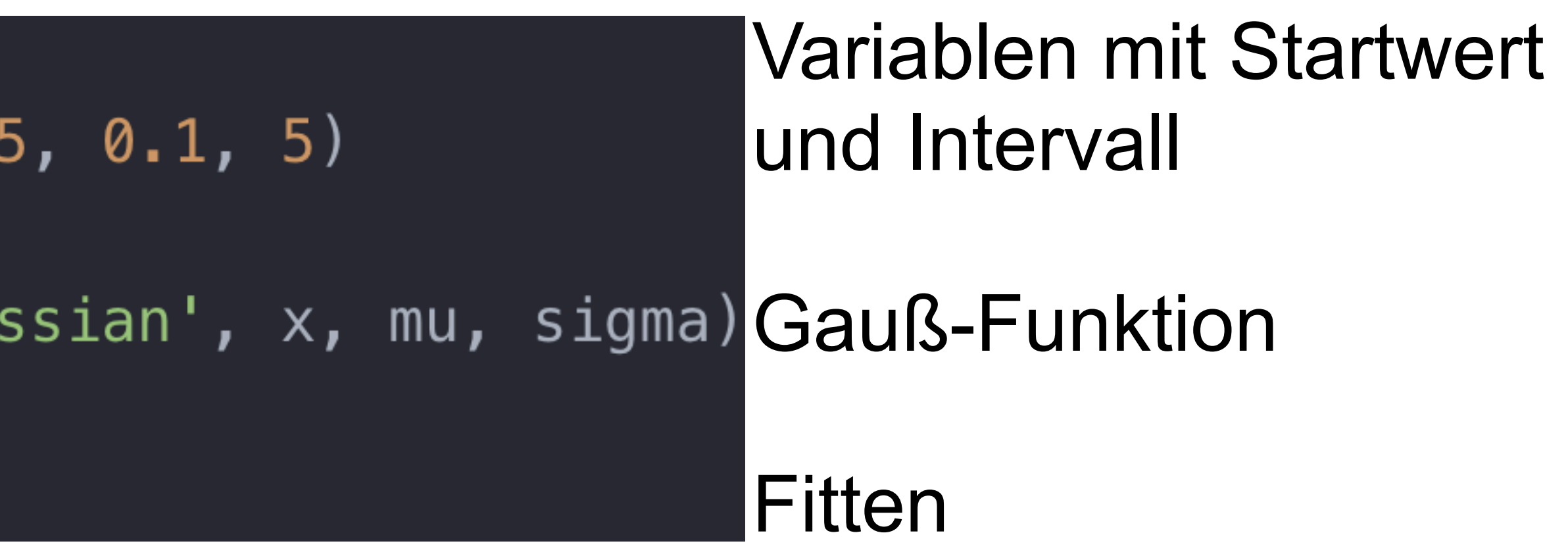

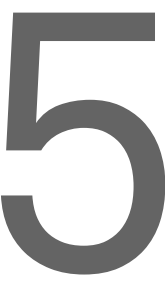

### Fitresultat

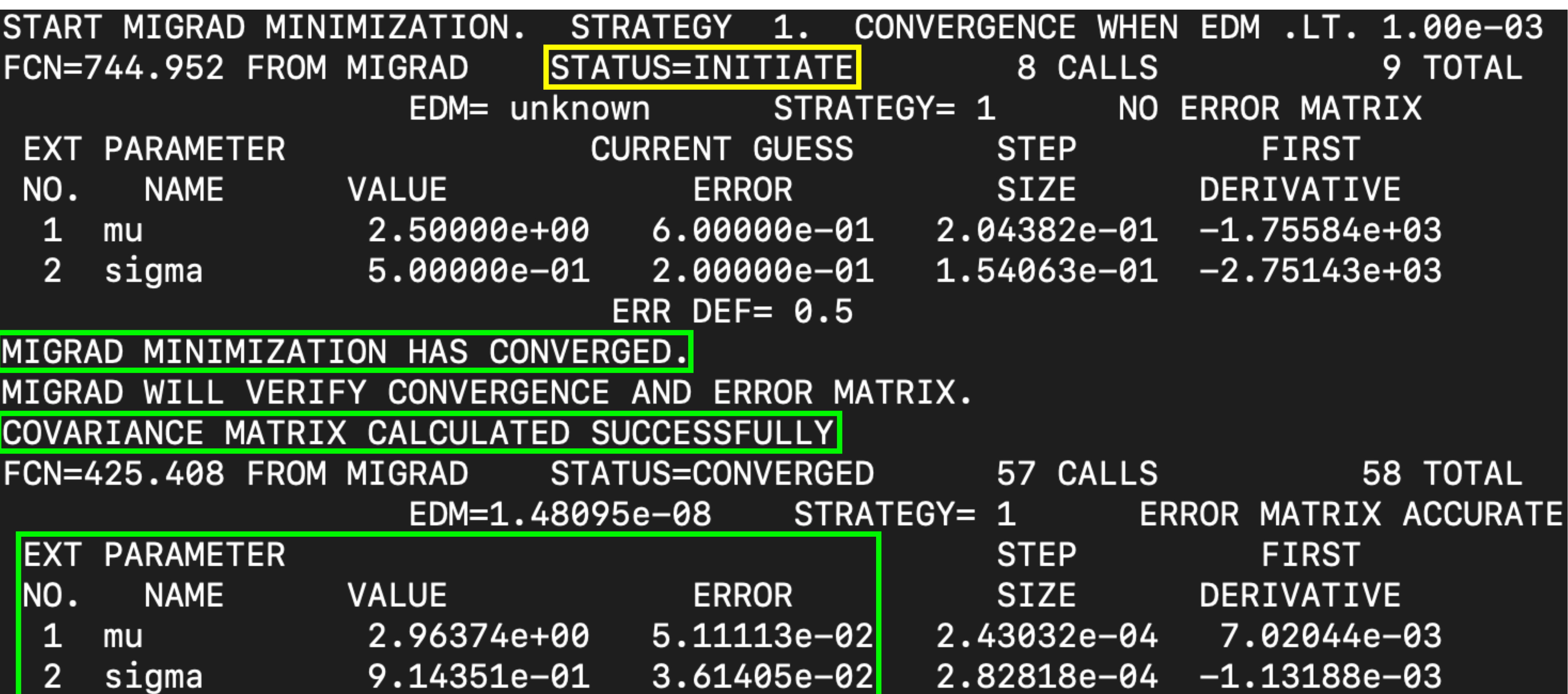

Julian Boelhauve **Frogrammierkurs 2020** | RooFit 5

# tu e5

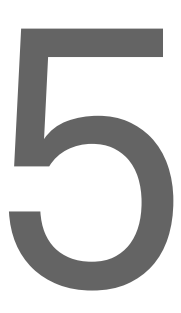

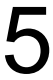

## Fitresultat

- Mögliche Warnungen nicht ignorieren
- Bei Konvergenzproblemen
	- Startwerte der Fitparameter geeigneter wählen
	- Grenzen der Fitparameter anpassen
- Resultat nur mit Parameterunsicherheiten und korrekt bestimmter Kovarianzmatrix vertrauenswürdig

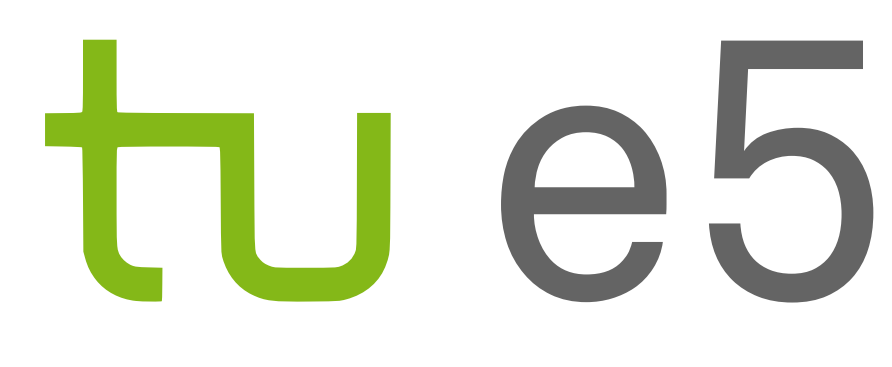

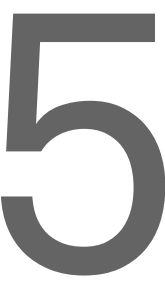

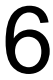

### Plotten

 $frame = x . frame()$ data.plotOn(frame) gaussian.plotOn(frame)  $frame.Draw()$ 

canvas.SaveAs('1\_gaussian.pdf')

Julian Boelhauve Programmierkurs 2020 | RooFit 7

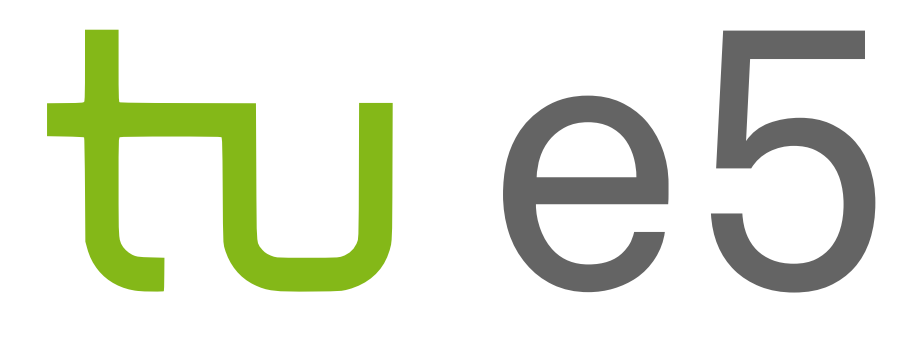

#### canvas = R. TCanvas ('canvas', 'canvas', 800, 600) Bereich bestimmter Größe zum Plotten

Zu plottende Variable und Komponenten

Speichern

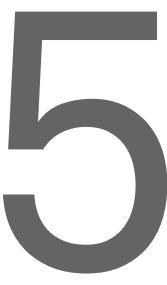

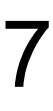

Unterdrücken des Canvas-Fensters: R.gROOT.SetBatch(R.kTRUE)

### Plotresultat

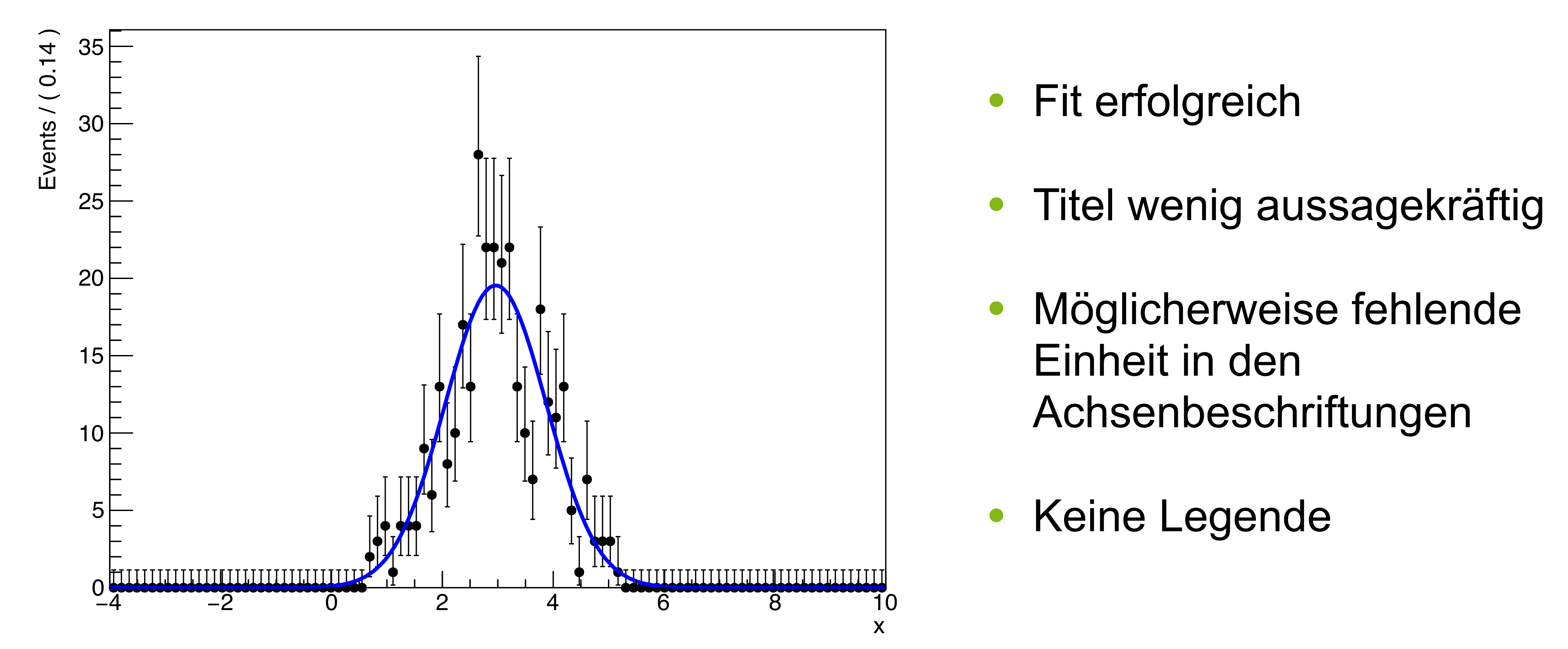

Julian Boelhauve **Reading Communisation** Programmierkurs 2020 | RooFit 8

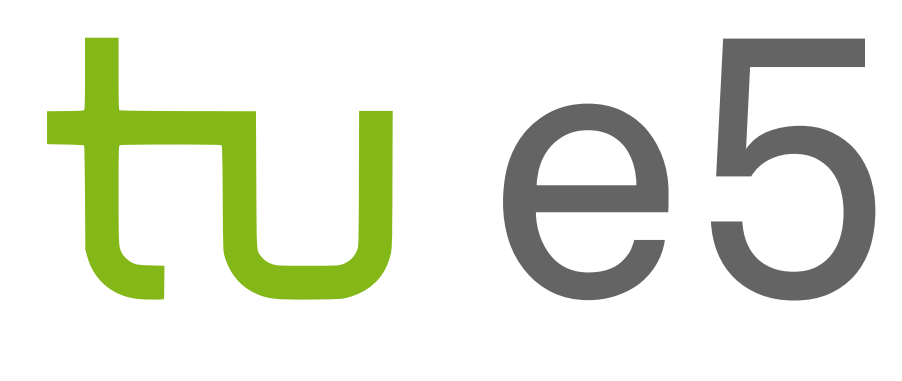

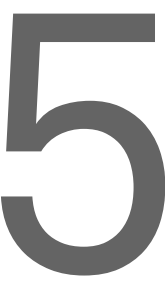

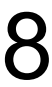

#### A RooPlot of "x"

## Plotbeispiele

#### Julian Boelhauve Programmierkurs 2020 | RooFit 9

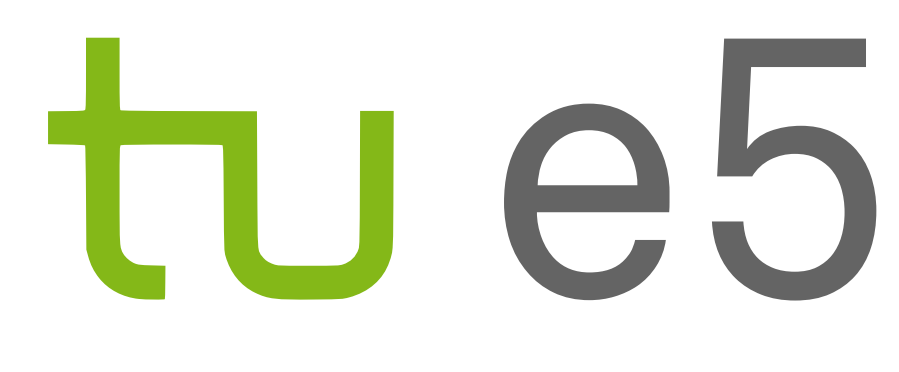

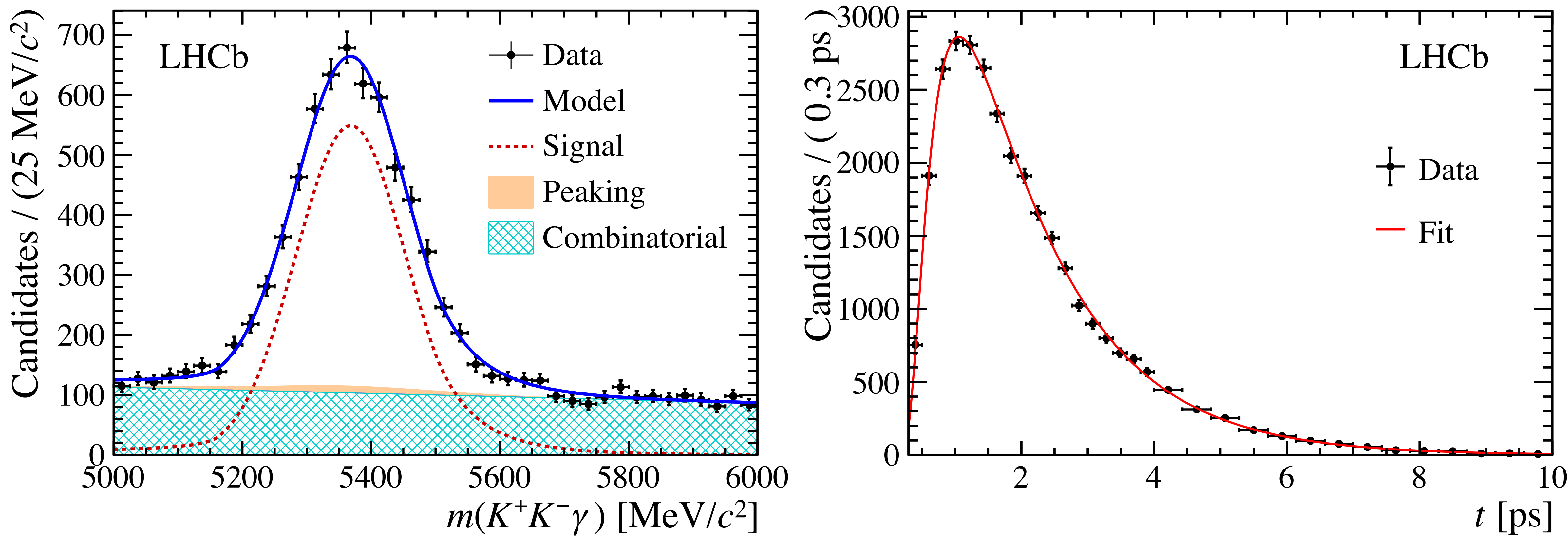

Phys. Rev. Lett. 123 (2019) 081802

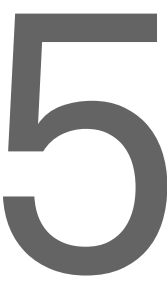

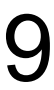

- Offne die Datei "tutorial.root" und lies den Tree "DecayTree singleGauss" ein.
- Erstelle aus dem Tree einen Datensatz mit der Variablen *x*.
- Definiere eine Gauß-Funktion und fitte diese an die Daten.
- Erzeuge einen Plot mit den Daten und dem Fit.

# tu e5

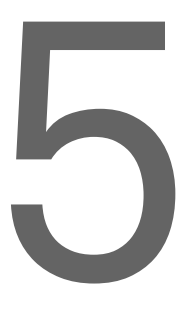

### Plot zu Aufgabe 1

Julian Boelhauve Programmierkurs 2020 | RooFit 11

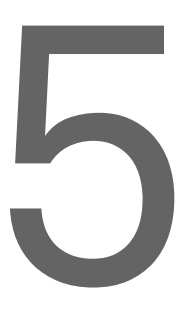

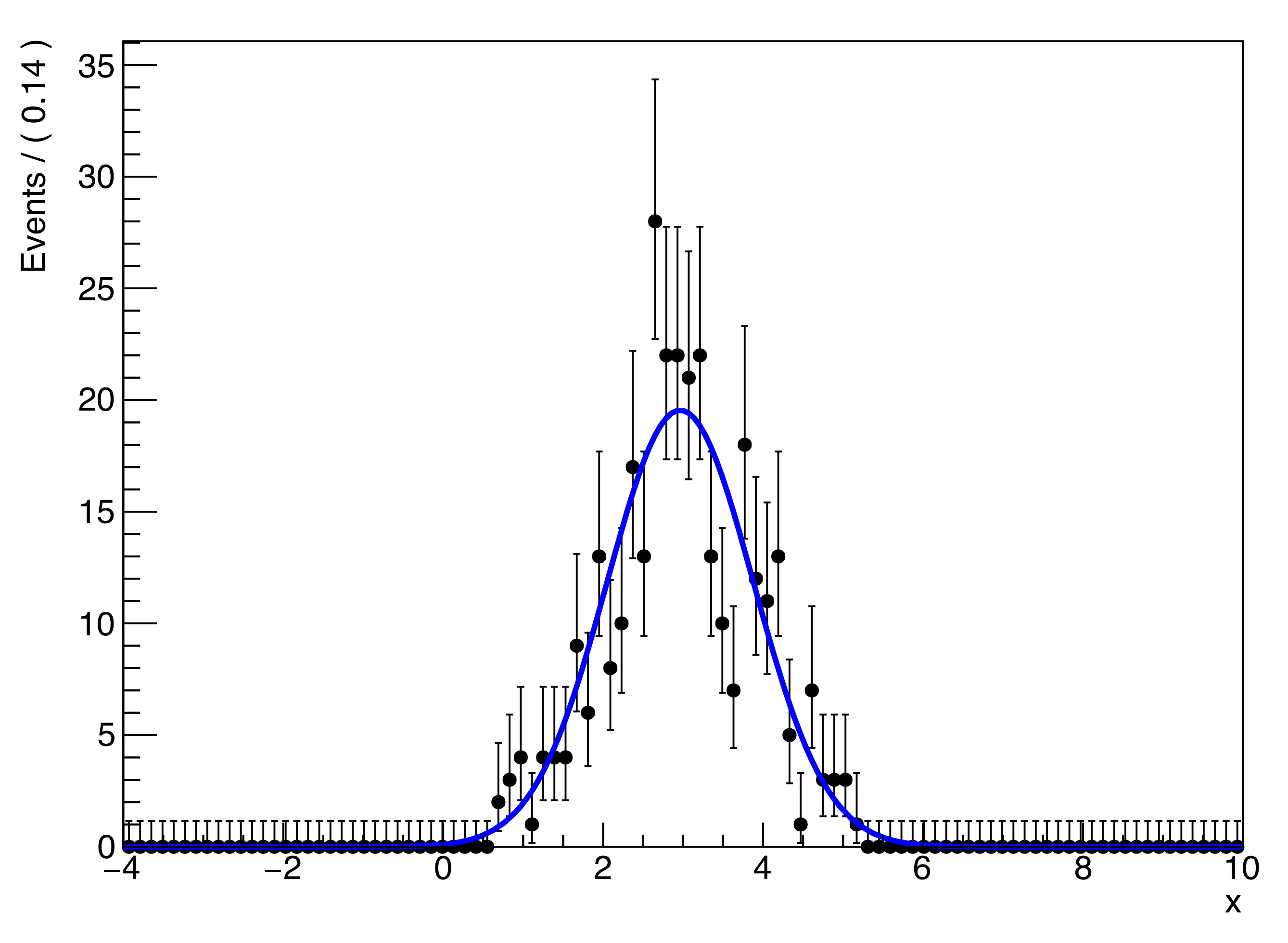

# tu e5

#### A RooPlot of "x"

- Informiere dich über die Funktionsweise von RooAddPdf.
- Lies den Tree "DecayTree spectrum" ein.
- Definiere ein Modell aus zwei Gauß-Funktionen und einer Exponentialfunktion, die den Untergrund beschreibt.
- Führe sowohl einen Maximum-Likelihood-Fit als auch einen Extended-Maximum-Likelihood-Fit, der direkt die Anzahl der Ereignisse in den einzelnen Fitkomponenten liefert, durch.
- Erstelle einen Plot mit den Fitkomponenten.

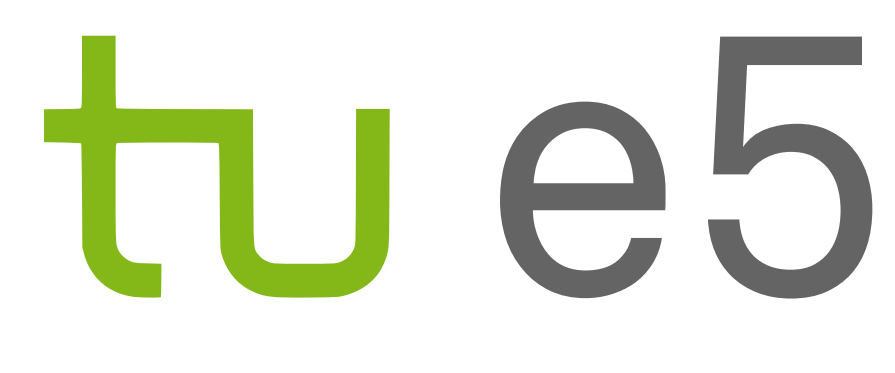

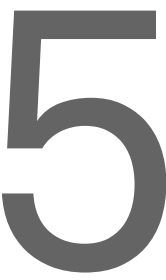

### Plot zu Aufgabe 2

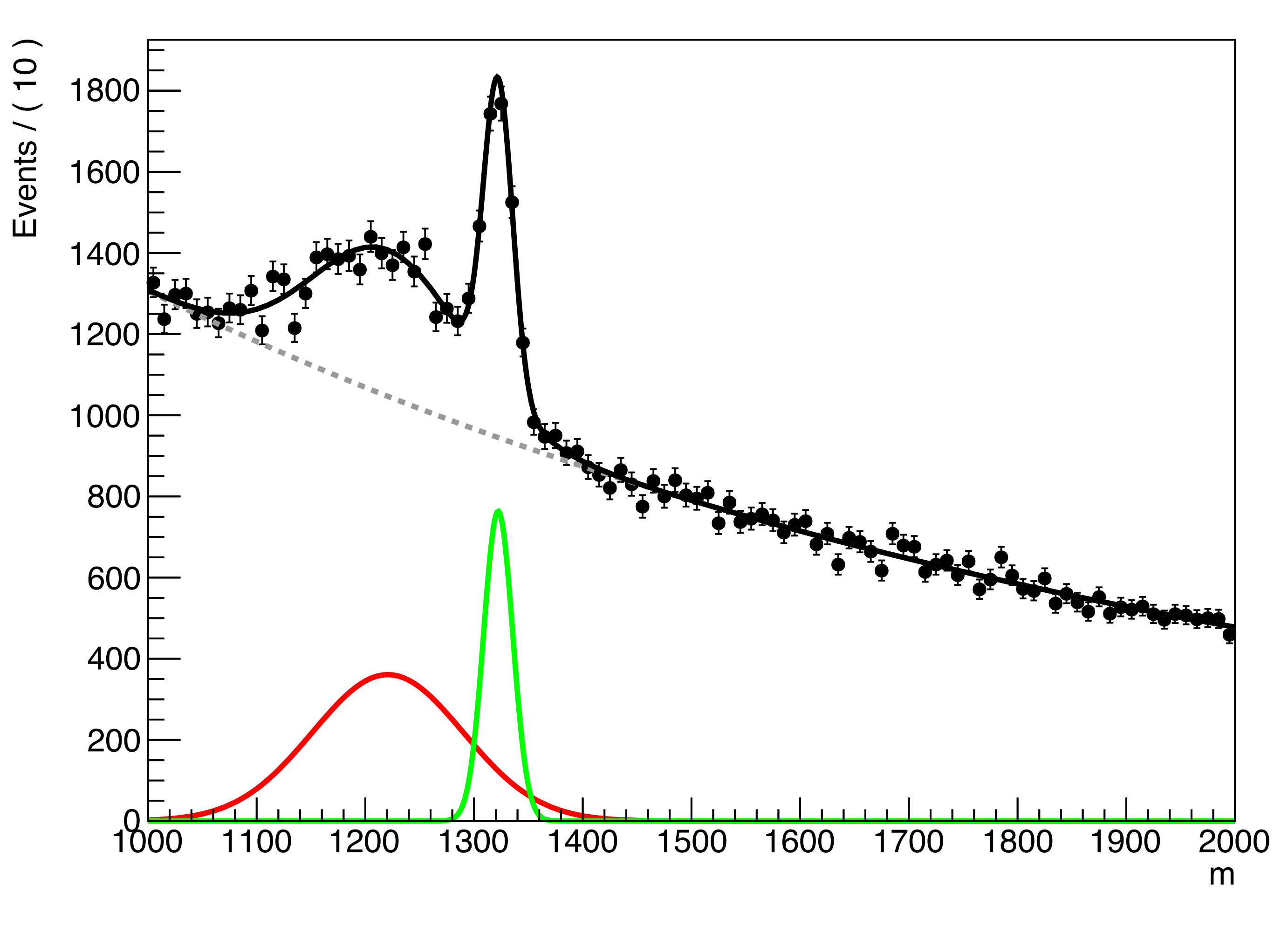

Julian Boelhauve **13** Programmierkurs 2020 | RooFit 13

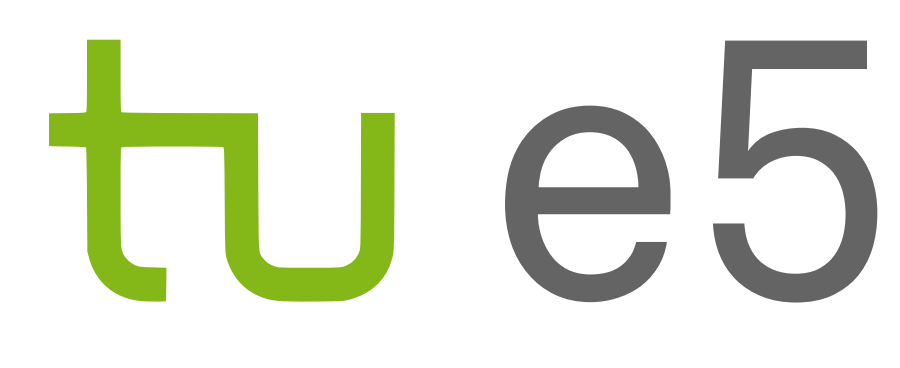

#### A RooPlot of "m"

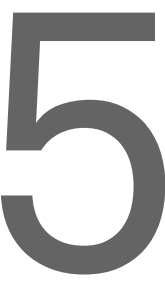

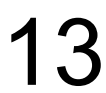

- Lies den Tree "DecayTree multigauss" ein.
- erstelle einen Plot.
- Beschreibung des Signals.
- Fitte und plotte erneut.

• Nutze dann zwei Gauß-Funktionen, die den gleichen Mittelwert besitzen, zur

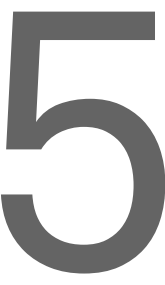

Julian Boelhauve Programmierkurs 2020 | RooFit 14

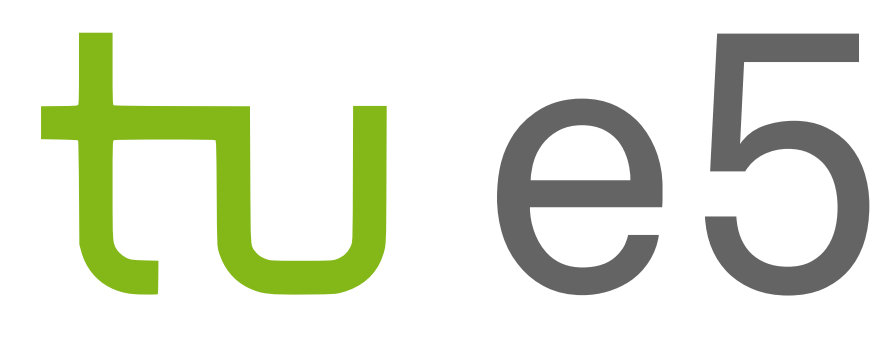

• Fitte die Daten mit einer Gauß-Funktion und einer Exponentialfunktion und

## Plots zu Aufgabe 3

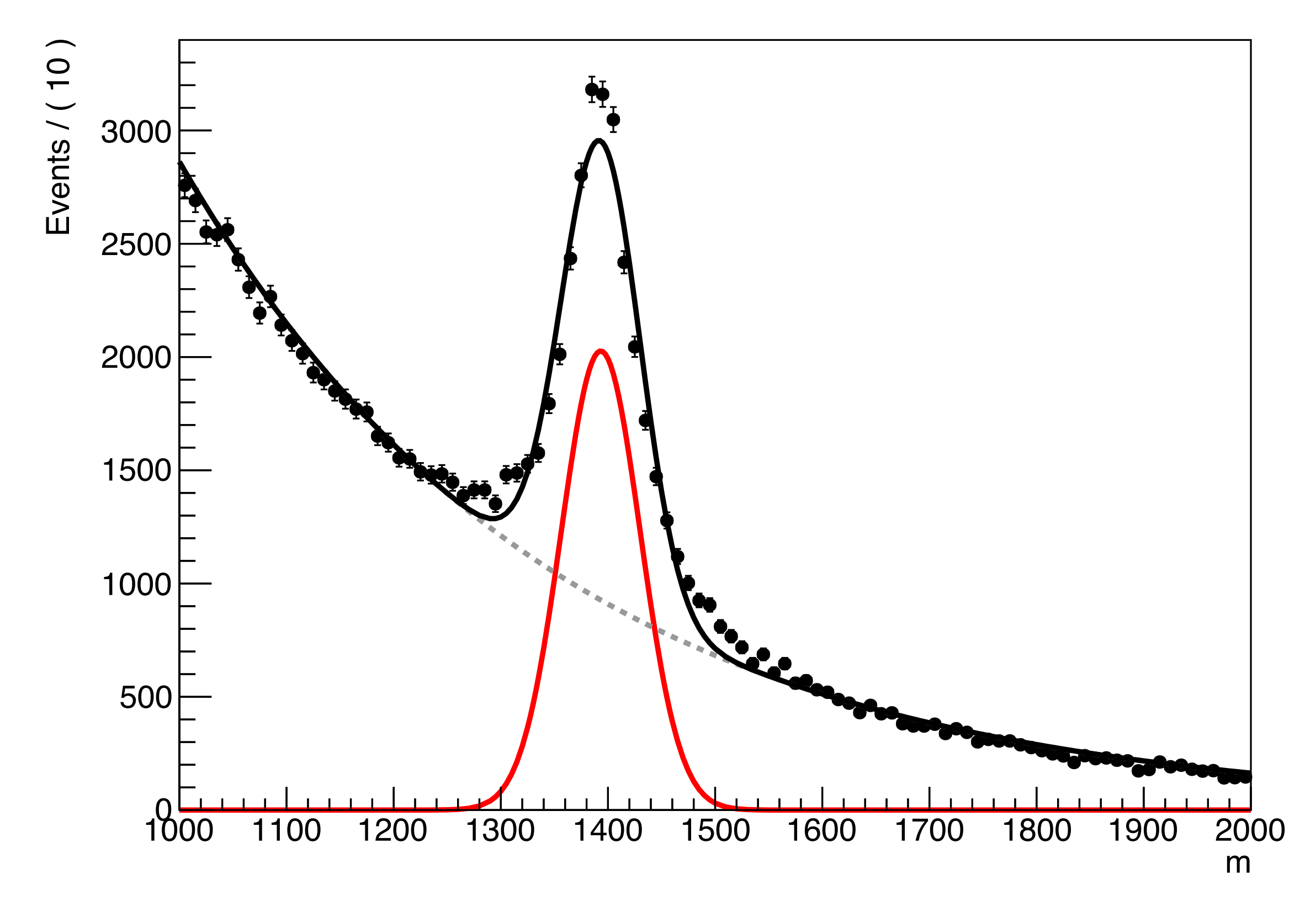

Julian Boelhauve **15** Programmierkurs 2020 | RooFit 15

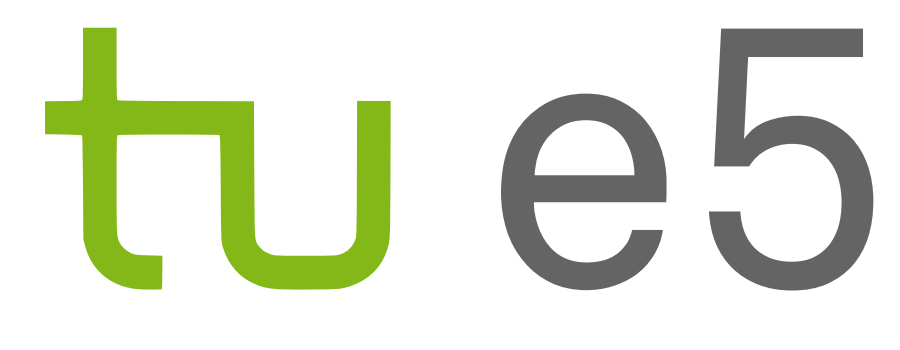

A RooPlot of "m"

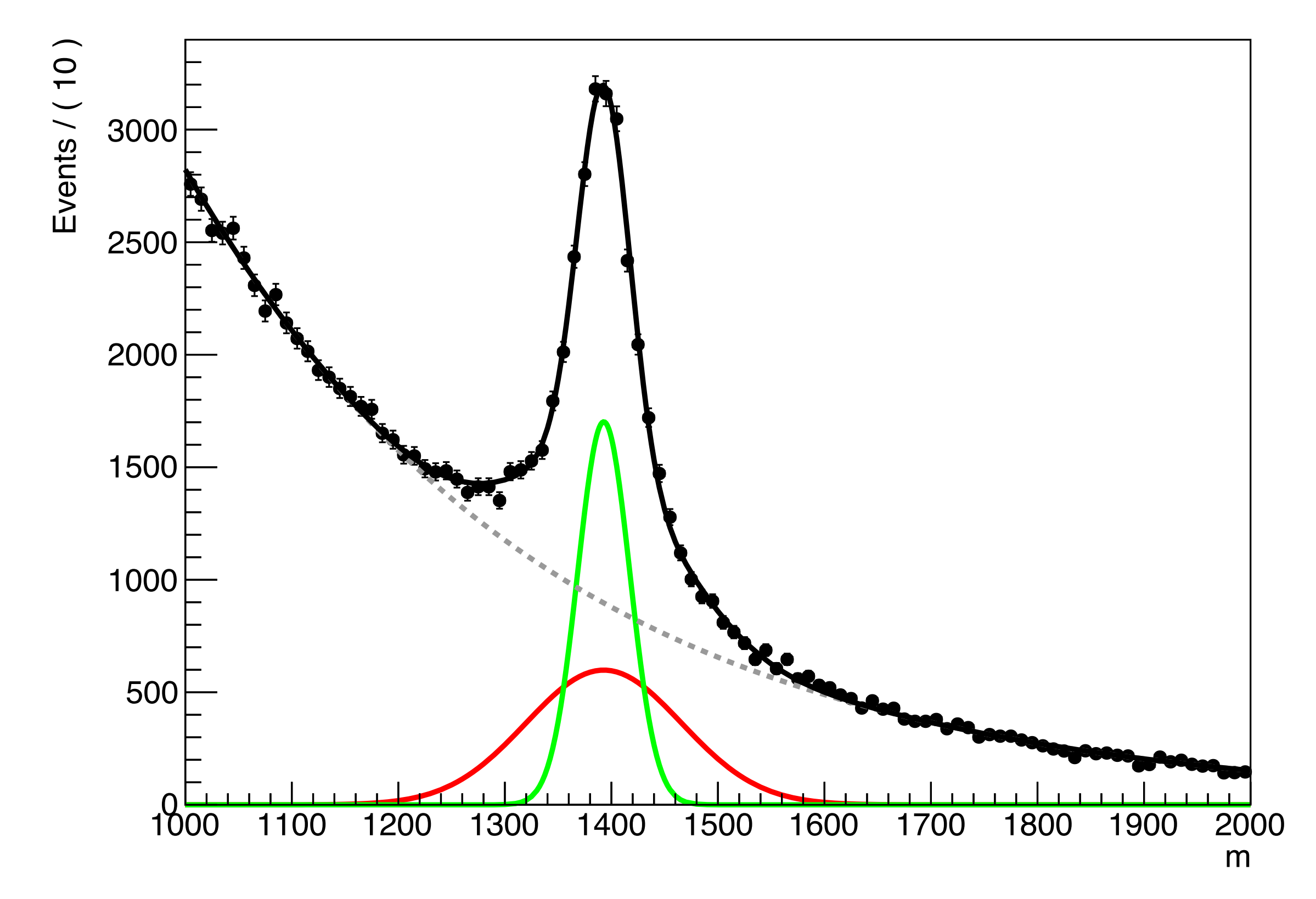

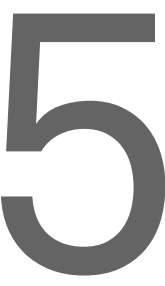

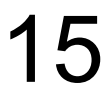

#### A RooPlot of "m"

- Informiere dich über die Funktionsweise von RooFormulaVar.
- Lies den Tree "DecayTree Formula" ein.
- Definiere ein Modell, das die beiden Resonanzen und den Untergrund beschreibt.
- Stelle den Mittelwert der rechten Resonanz, die nur eine geringe Statistik besitzt, als Summe aus dem Mittelwert der linken Resonanz und einer Konstanten mit dem Wert 300 MeV/*c*2 dar.
- Fitte und plotte.

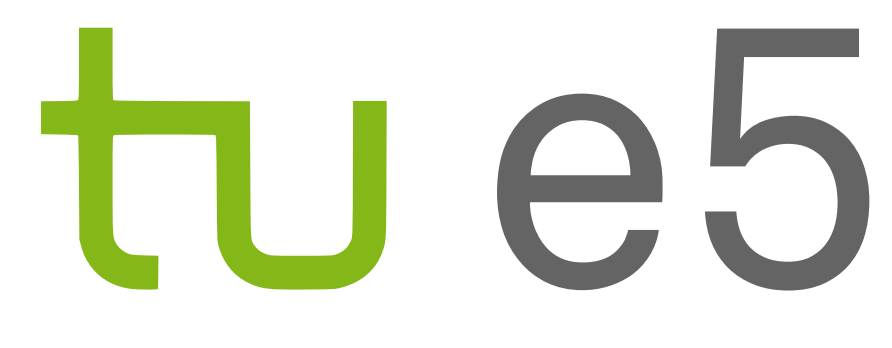

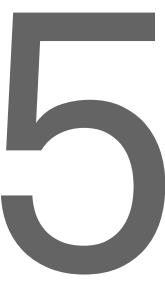

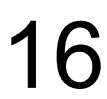

### Plot zu Aufgabe 4

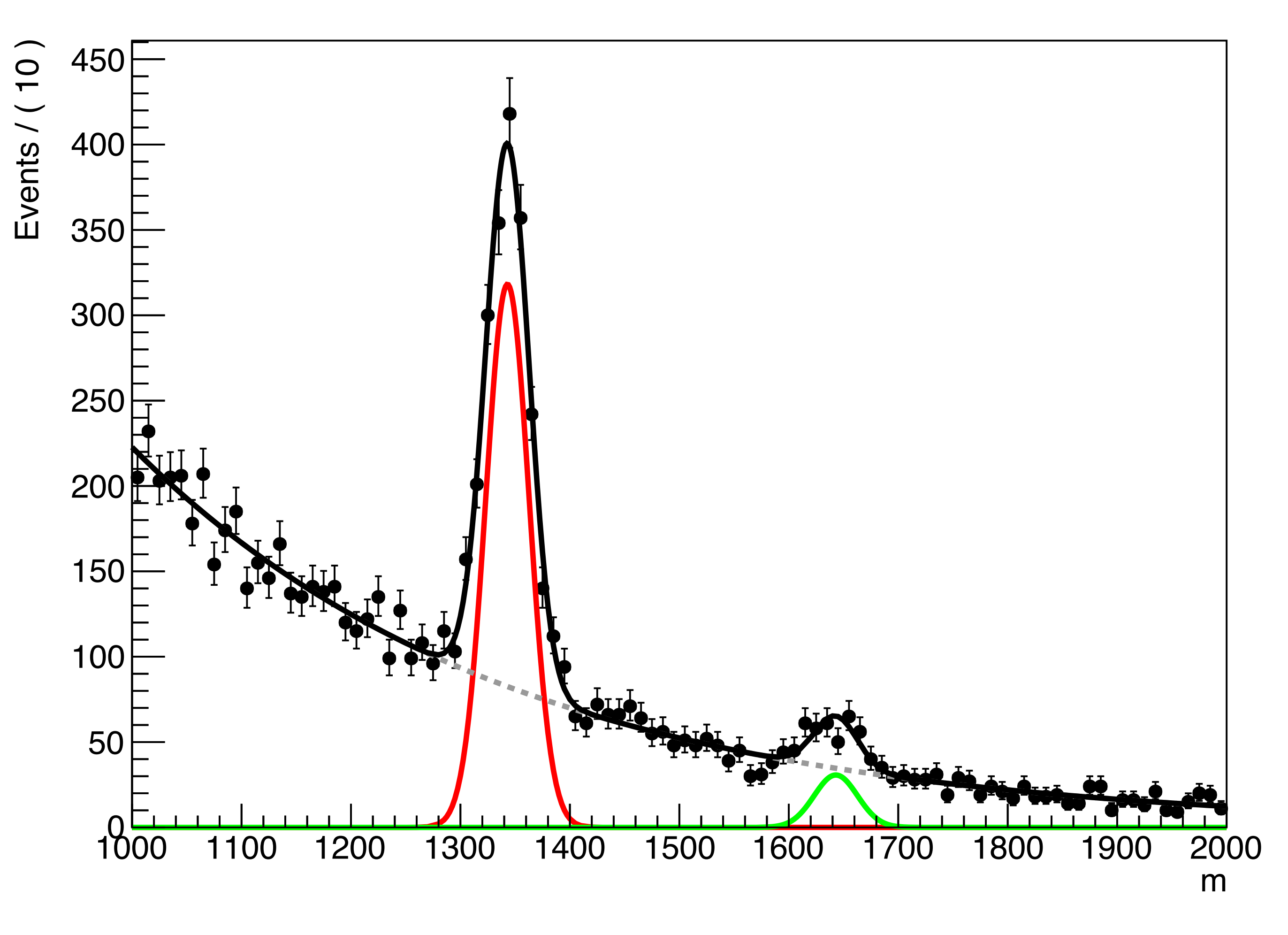

Julian Boelhauve **Programmierkurs 2020 | RooFit** 17

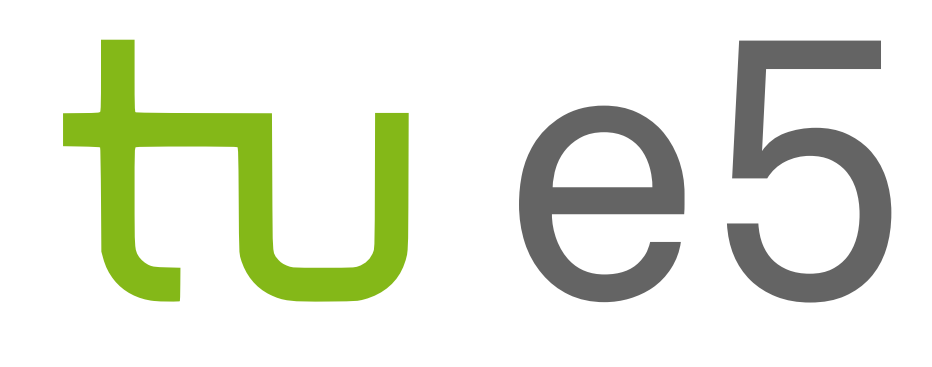

#### A RooPlot of "m"

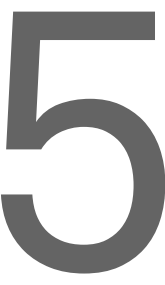